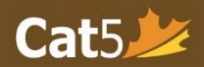

# Cat5 Level 13 Teacher's Guide

 $\overline{a}$ Grade 3 (Spring testing): March  $1<sup>st</sup> -$  June 30 Grade 4 (Fall testing): September 1<sup>st</sup> – November 30

### Language and Mathematics Subtests

Please note that *Cat5 Level 13 subtests* cover the *Grade 3 curriculum*, so it is intended for students who have completed most of Grade 3. The Spring and Fall testing dates are noted above, please administer the tests within those timeframes.

## Language Subtests

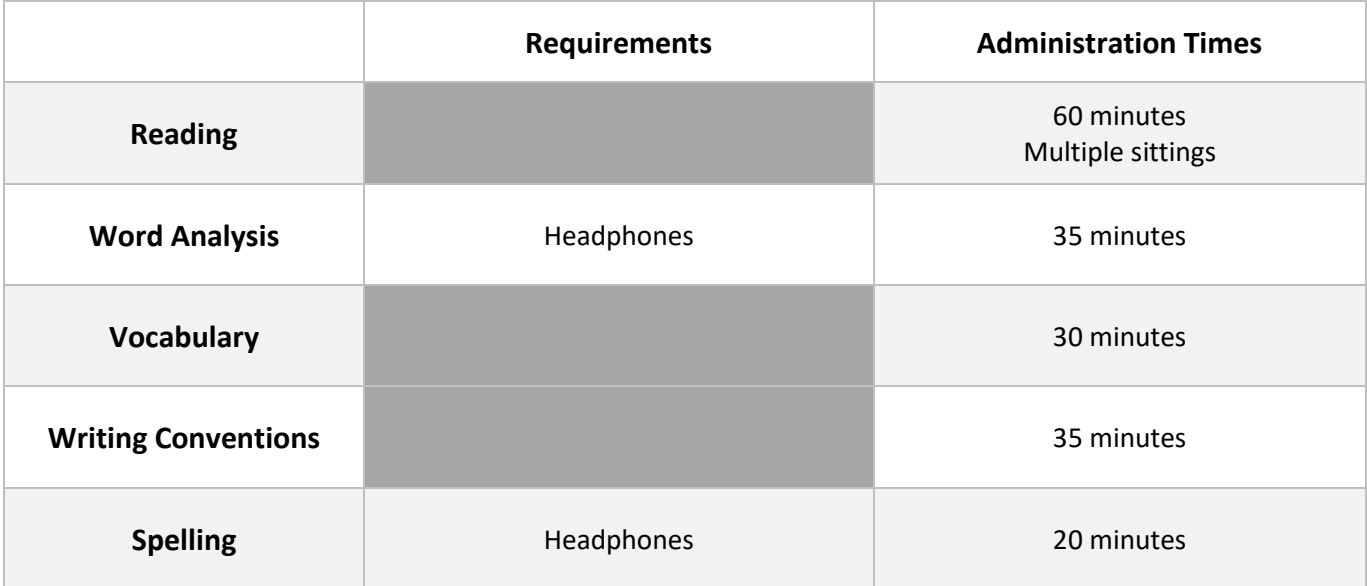

## Mathematics Subtests

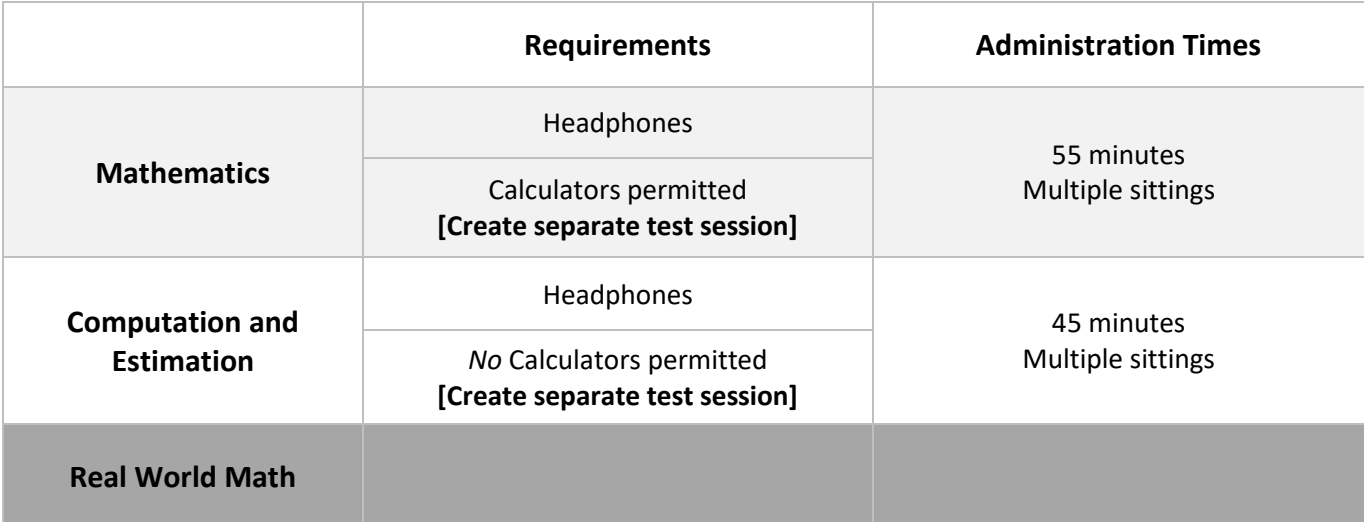

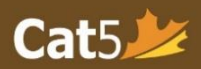

### **Reminders**

- $\Box$  (For Language subtests) Administer the Reading subtest first.
	- $\circ$  The contexts for many of the questions in the language subtests are taken from themes found in the Reading subtest.
- □ Create separate test sessions for Cat5 Level 13 *Mathematics* and *Computation and Estimation*. o Calculators are permitted for *the Mathematics subtest only.*
- □ Students taking the Cat5 Level 13 subtests will require **headphones**.
	- o Video instruction will be provided prior to beginning the test, and the questions have audio buttons. The instruction video will be launched immediately once students log in.

#### **Internet Connection Issues**

- $\square$  Check the internet connection and/or bandwidth before administering subtests.
- $\square$  Ensure that there is no risk of disruption during the video instruction portion.
	- o *If you anticipate any issues*, plan to show the video to the entire class prior to providing students the passcode.
	- o Log into a student's test interface and project the video using a projector/Smartboard
- □ If the video instruction was already shown, ask students to skip it by clicking the *Continue*  button on the bottom right of their screen.

#### **Pause and Log Out Sessions**

- □ Administer most subtests in *multiple sittings* and provide breaks in-between those sittings.
	- o The number of sittings for a subtest, the length of each sitting, and the length of the breaks between sittings are left to the discretion of the teacher.
- □ In order to pause the session during a test sitting, teachers can locate the *Pause Session* button on their Teacher Dashboard in the **Session Details** page.
	- o Students must select the **Next button [>]** in order for the pause to be triggered.
- □ After you return from a break, click on **Resume Session** to give access to students without them having to log in again.
- □ At the *end of each sitting*, please select **Pause Session** if the devices will not be used for anything else.
- □ At the *end of the testing day*, always select *Log Out Session for all* on the Teacher Dashboard (in Session Details page) to ensure that students do not continue the test outside of the classroom or outside of your scheduled testing time.

**For other user documentation, please visit: [Cat5 Resources.](https://www.canadiantestcentre.com/cat5/user-documentation.php)**